## *Automatic installation*

1) You will find the following files included with your *Frontlets* package:

**FRONTLET SCR** FRONTLET.KJV FRONTLET.HLP INSTALL.EXE INSTALL.INF

If any of these files are missing, then your installation may fail. Contact the source from which you obtained *Frontlets* and notify them of the problem. Do NOT contact the author unless you obtained *Frontlets* directly from him.

2) To install Frontlets, you must run the INSTALL.EXE program. This can be accomplished several ways.

- From File Manger or Explorer, locate the INSTALL.EXE program, then double-click it to run the program.

- From Program Manager, select "File | Run " from the Main Menu, then type "c:\mydir\INSTALL" (exclude quotes, and replace c:\mydir\ with the actual subdirectory where the files are located).

- From Windows 95's "Start" button, choose "Run". Then type "INSTALL" (and the path if necessary. The "path" is the location of INSTALL.EXE file on your disk drive.)

3) The INSTALL program will copy the necessary files to your Windows directory.

4) Once the INSTALL program is complete, you may wish to delete the following files from the installation directory or disk:

INSTALL.EXE INSTALL.INF

5) You must then use the Windows Control Panel to select this newly installed *Frontlets* screen saver.

Address your email to: Philip P. Kapusta 74170.3550@compuserve.com

# *Frontlets For Windows*

*"Therefore shall ye lay up these My words in your heart and in your soul, and bind them for a sign upon your hand, that they may be as frontlets between your eyes"* (Deuteronomy 11:18)

To learn how to install Frontlets, use your mouse and click on the Bible icon:

Description:

*Frontlets* is an inspirational Bible screen saver for Microsoft's Windows 3.1x and Windows 95. *Frontlets* will randomly display Bible verses in large, colorful letters. As a screen saver, the program will activate after a user specified time interval of keyboard inactivity. When the screen saver activates, a different Bible verse appears every 1-30 seconds until interrupted by keyboard or mouse activity. The Bible verses are display in large letters, and can be seen by others clearly halfway across a room. *Frontlets* will surely attract a passerby's attention.

Features:

*Frontlets* can be customised to suit your tastes. *Frontlets* can be configured to:

*- Scroll verses from right to left across your screen*

*- Display left or center justified verses in their entirety on your screen*

*- Use random colored backgrounds and fonts*

*- Use any font style and font size you wish*

*- Display a new verse every 1-30 seconds*

*- Password protect your computer (keep your computer secure while you are away from your PC).*

Frequently asked questions

How to register this program with the author

# *Control Panel*

Once the necessary files have been copied/moved to your \ WINDOWS subdirectory, you still must manually select your new *Frontlets* screen saver from the Windows Control Panel.

To continue, choose which version of Windows you are currently using by clicking the appropriate Control Panel icon below:

If you are installing **Frontlets to Windows 3.1x:** 

If you are installing **Frontlets to Windows 95: <sup>ﷺ</sup> 縣** 

Return to Main Menu

When the Control Panel window opens, locate the "Desktop" icon, and double click on it.

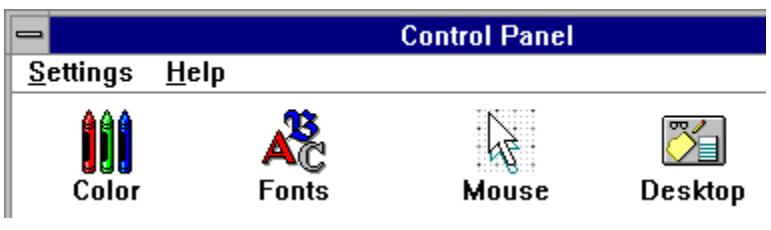

Click here to continue...

# *Frequently asked questions*

Q: Do you have available any other Bible translations besides the King James version?

A: Currently we do not have any other translations besides the King James. If some charitable soul would be interested in providing the blood, sweat and labor to create an alternative translation Bible verse file, please contact the author by email to volunteer your services.

Q: A friend of mine does not have Windows. Is Frontlets available for MS-DOS?

A: Yes, we do have a MS-DOS version of Frontlets. You may obtain an evaluation copy for The Mustard Seed BBS.

Q: Is Frontlets free?

A: Frontlets is shareware. Shareware is NOT freeware. Shareware is a "try before you buy" software marketing concept that allows the user to obtain fully functional copies of programs for evaluation. The distribution and copying fee that you may have paid to obtain this disk does not cover the cost of the software contained on this disk. Shareware programs such as the one that you have obtained require separate payment to the author if it is found to be a useful product and if it is used beyond a reasonable evaluation period.

Q: How do I uninstall Frontlets?

A: Frontlets may not be for everyone, therefore it is possible that you may wish to remove the program from your hard disk drive. To delete Frontlets in its entirery, simply delete the following files from your \WINDOWS directory:

FRONTLET.SCR FRONTLET.KJV FRONTLET.HLP FRONTLET.INI FRONT\_GO.EXE FRONTCFG.EXE

#### *Frontlets for Windows*

Copyright 1996 by Philip P. Kapusta 406 Monroe Avenue, Falmouth, VA 22405

All rights reserved

To contact the author by Internet email:

*74170.3550@compuserve.com*

or as *SYSOP* on The Mustard Seed BBS (540) 372-9680

To print this form, click on the printer glyph:

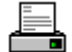

## Frontlets for Windows Registration Form:

I am submitting \$12.00\* (U.S.A.) to register my copy of Frontlets for Windows. I understand that in return for my registration I will receive a fully registered copy and personalized (bearing my name). This registered version will contain hundreds of additional Scripture verses.

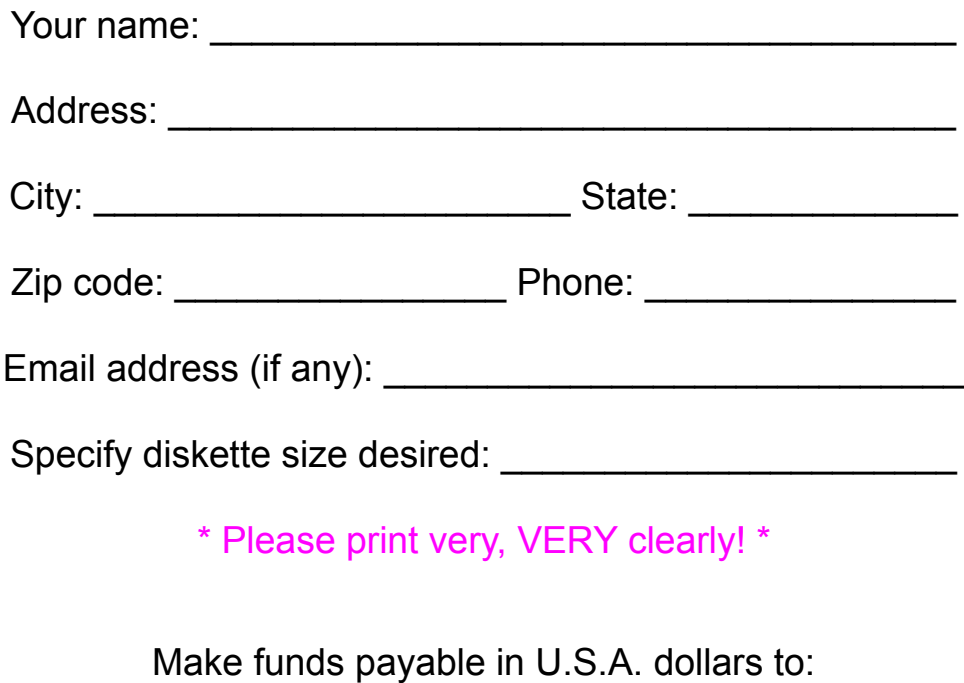

Philip Kapusta 406 Monroe Avenue Falmouth, VA 22405 USA

\* Note: Customers living outside the U.S.A. must include \$2.00 additional for Air Mail costs. Virginia residents must add 4.5% sales tax.

Please allow 2-3 weeks for delivery.

Registrants who live in Canada, Australia, the United Kingdom or Europe may choose to pay in their native currency IF you mail CASH, otherwise a money order in U.S. \$ will be required. If mailing foreign cash, CONVERT FIRST to U.S. dollars using the correct exchange rate, and wrap well in paper. No coins!

Please check with author before submitting your registration AFTER December 31, 1998 for current pricing. At that time send a self-addressed U.S. stamped envelope or international postal coupons for a reply or contact by email: 74170.3550@compuserve.com.

Compuserve members may register Frontlets for Windows using GO SWREG online registration service.

To access the Control Panel in Windows 3.1x, locate the Main program window in Program Manager, then click on the icon "Control Panel".

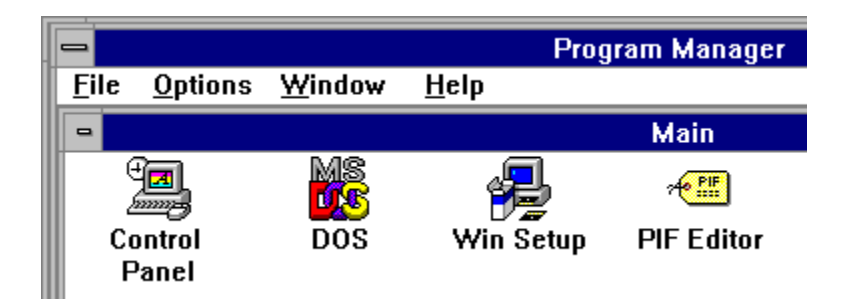

Click here to continue...

To access the Control Panel in Windows 95, click on the "Start" button, then slide your mouse up to "Settings". Then select "Control Panel".

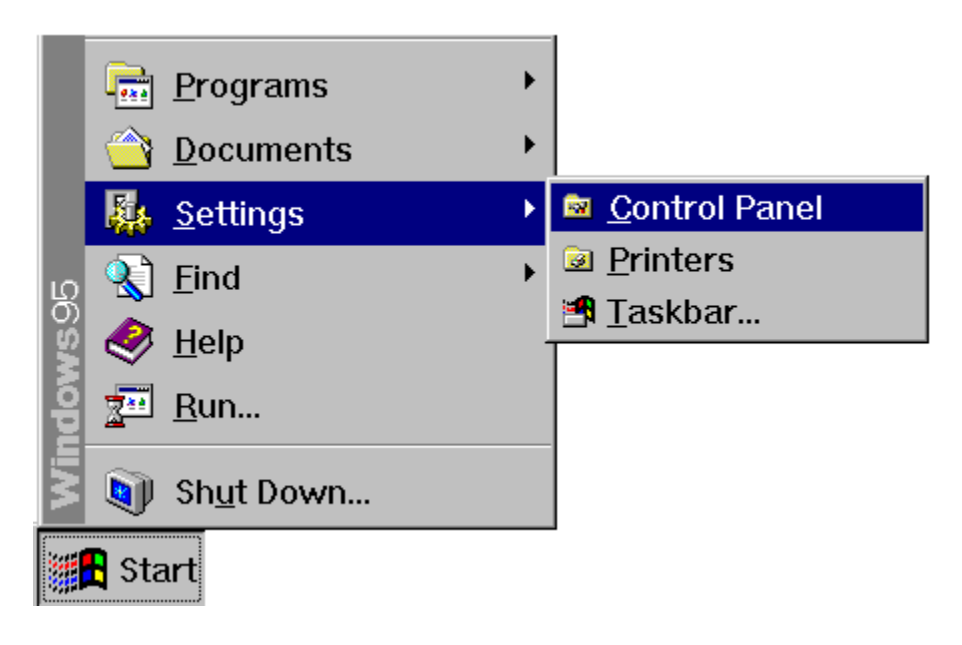

Click here to continue...

### Frontlets for Windows Registration Form:

To view the registration form, click on the picture glyph below:

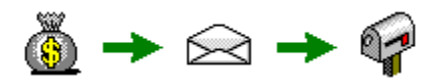

Frontlets is distributed as shareware software. Shareware is a software concept that allows users to evaluate software for a trial period. If during this trial period you find the software useful and plan to continue using it, you are then obligated to financially support the author. If you do not support the author with your registration, then you must delete the program and cease using it. Shareware relies totally on the honor system.

The author of Frontlets receives no royalties from the distribution of this program and relies totally upon users like yourself to support the shareware concept. If users do not support the author, the author goes unpaid for his labors.

A single license for use on one PC costs \$12.00 (U.S.)

For further information or questions, Email inquiries can be sent to: 74170.3550@compuserve.com

BBS contact via The Mustard Seed BBS: (540) 372-9680

# *Installing Frontlets on your computer*

To install *Frontlets*, you must choose between:

**Manual installation** 

or

Automatic installation

## *Manual installation*

1) You will find the following files included with your *Frontlets* package:

FRONTLET.SCR FRONTLET.KJV FRONTLET.HLP FRONT\_GO.EXE FRONTCFG.EXE FRONTLET.INF INSTALL.EXE

If you wish to manually install *Frontlets*, then you should first delete all of the INSTALL files (INSTALL.EXE and FRONTLET.INF). These 2 files are for the automatic installer. They are not necessary if you are manually installing *Frontlets*.

2) Move all of the FRONTLETS files (FRONTLET.SCR, FRONTLET.KJV, FRONT\_GO.EXE, FRONTCFG.EXE and FRONTLET.HLP) to your Windows directory. The Windows directory is typically C:\WINDOWS. You can use File Manager or Explorer to move the files. If you are at a DOS prompt instead, you can use:

C:>COPY FRONTLET.\* C:\WINDOWS C:>DEL FRONTLET.\* C:>DEL FRONTCFG.EXE C:>DEL FRONT\_GO.EXE

3) Once the FRONTLET files are in the Windows directory, you must then use the Windows Control Panel to select this newly installed *Frontlets* screen saver.

The Mustard Seed BBS (540) 372-9680

24 hours a day, 7 days a week Supports up to 28.8k modems No parity, 8 data bits, 1 stop bit

This is just a portion of the Control Panel as found in Windows 95. You want to select and double click the icon marked "Display" (see below).

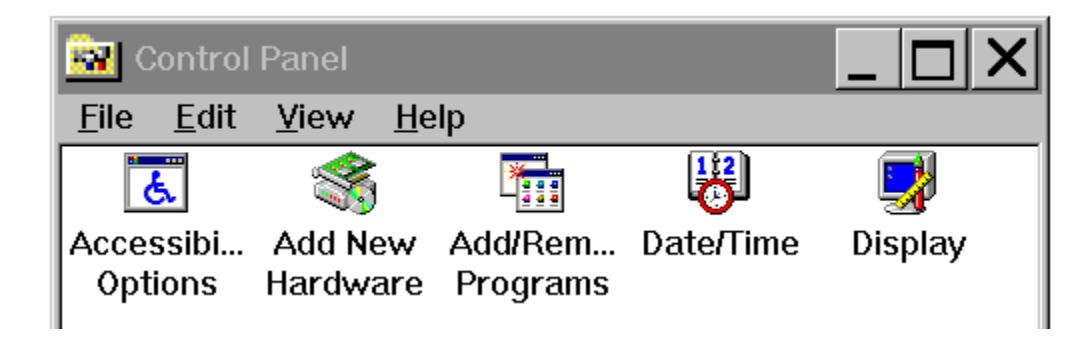

Click here to continue...

The following "Display" tabbed dialog will then appear. Click on the tab that is labeled "Screen Saver". Then click on the down arrow button next to the "Screen Saver" section. This will display a drop down pick list, from which you will find the newly installed *Frontlets* screen saver. If you wish to custom configure *Frontlets* at this time, you may click on either the "Settings" or "Preview" buttons.

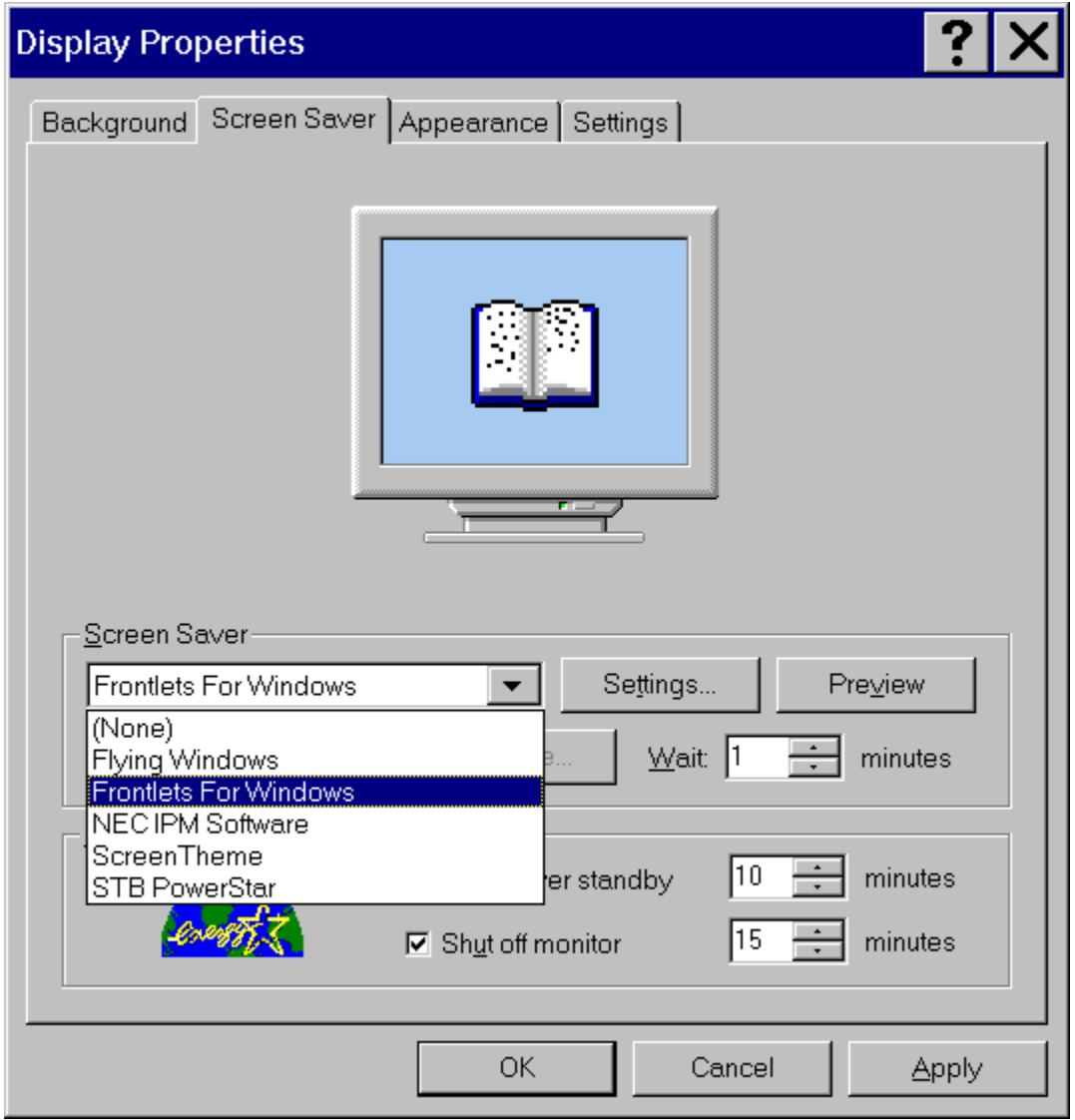

Click here to return to the Main Menu.

The following "Desktop" window will then appear. Then click on the down arrow button next to the "Screen Saver" section. This will display a drop down pick list, from which you will find the newly installed *Frontlets* screen saver. If you wish to custom configure *Frontlets* at this time, you may click on either the "Test" or "Setup" buttons.

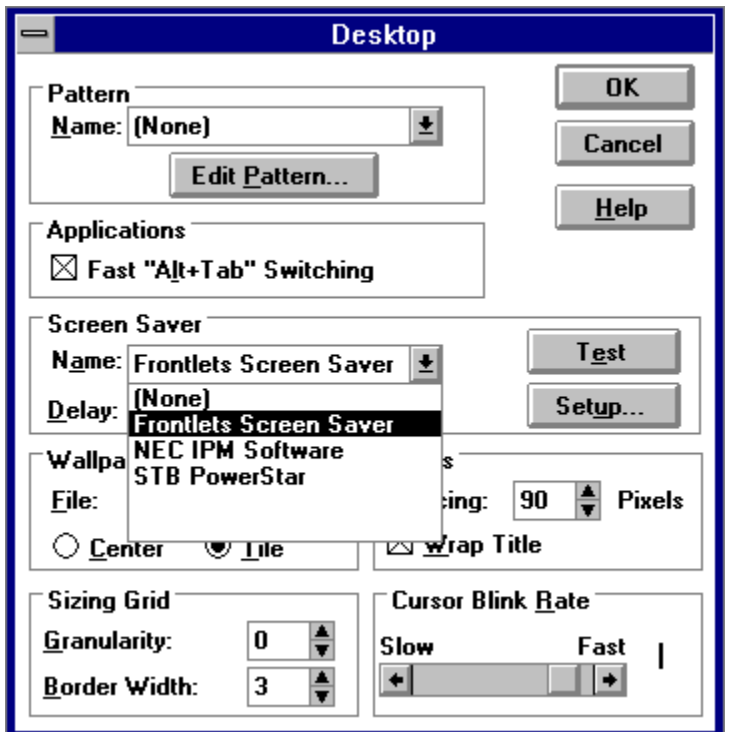

Click here to return to the Main Menu...